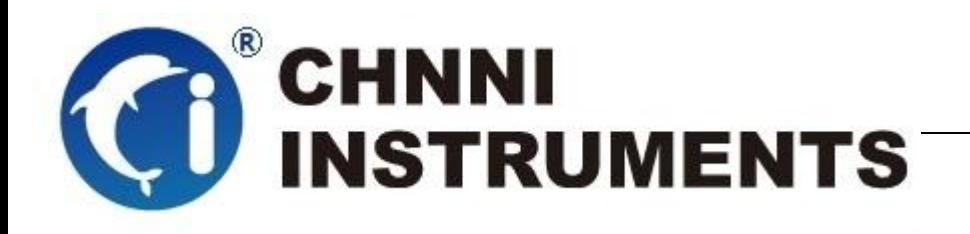

**CRIO-4017**

**8** 通道电压(电流)采集模块

**16** 位精度测量

用户手册

版本号:Q7-30-02

修订日期**:** 2015-12-1

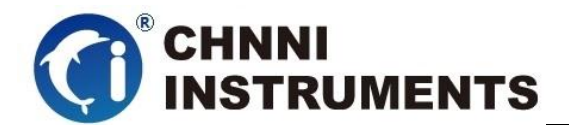

#### 国控精仪(北京)科技有限公司

#### **2015** 年 版权所有

 本软件文档及相关套件均属国控精仪(北京)科技有限公司所 有,包含专利信息,其知识产权受国家法律保护,除非本公司书面授 权许可,其他公司、组织不得非法使用和拷贝。

为提高产品的性能、可靠性,本文档中的信息如有完善或修改, 恕不另行通知,客户可从公司网站下载或致电我们通过电子邮件索 取,制造商无需作成承诺和承担责任。客户使用产品和软件文档进行 设备调试和生产时,应进行可靠性、功能性等全面测试,方可进行整 体设备的运行或交付。

我们提供 7\*24 电话技术支持服务,及时解答客户问题。

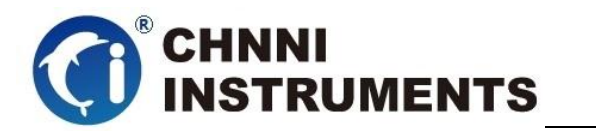

#### 如何从国控精仪获得技术服务

我们将为客户提供满意全面的技术服务。 请您通过以下信息联系我们。

## 国控精仪公司信息

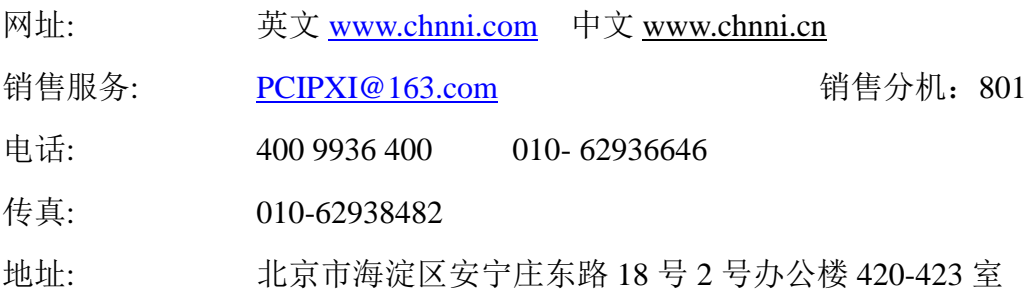

#### 请将您下列的信息通过邮件或传真发送给我们

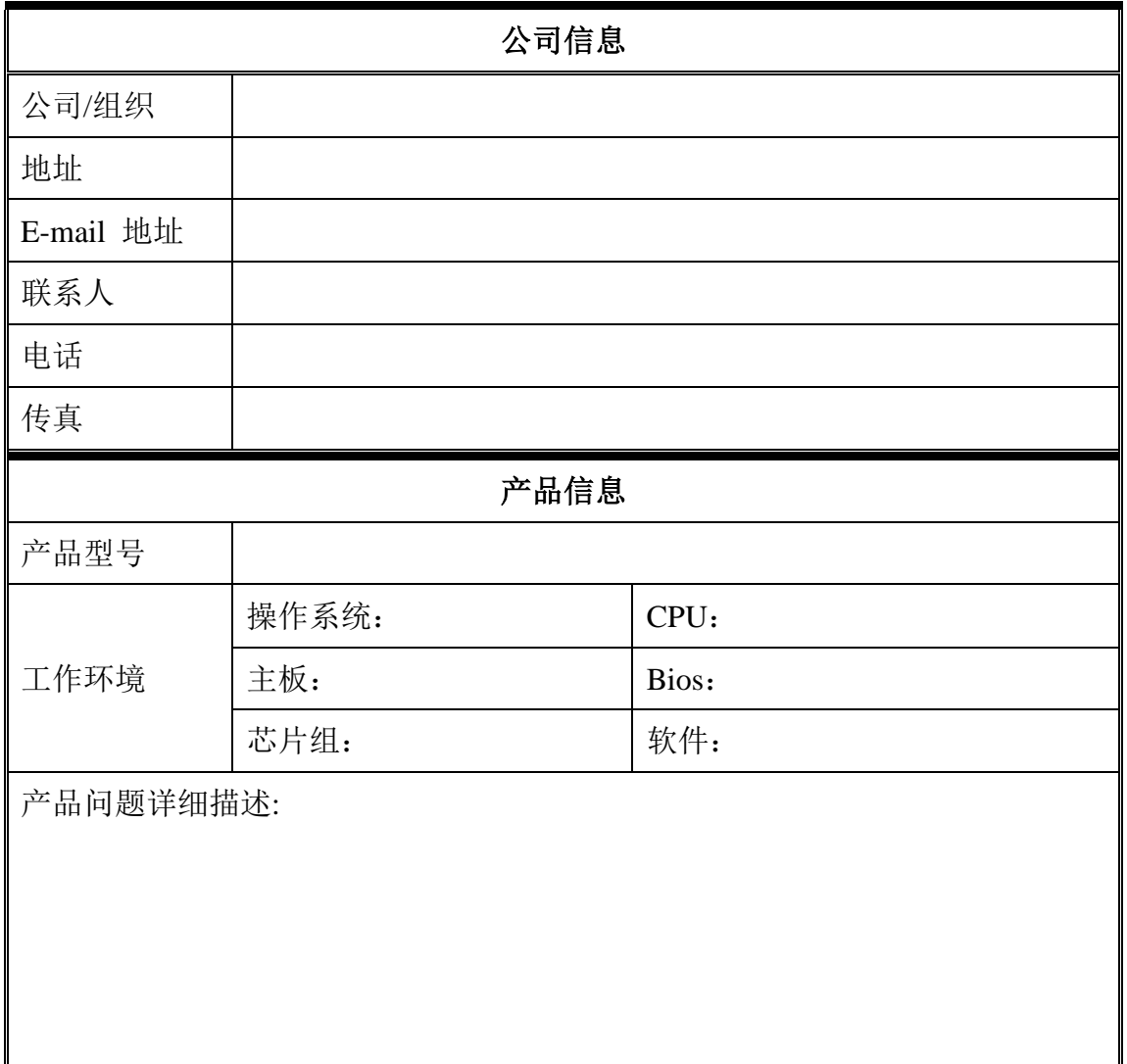

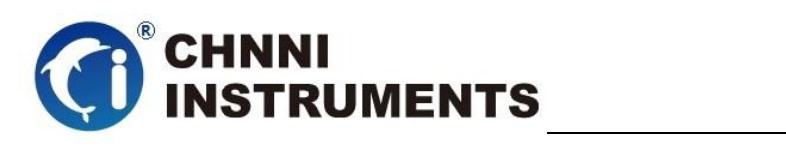

# 目录

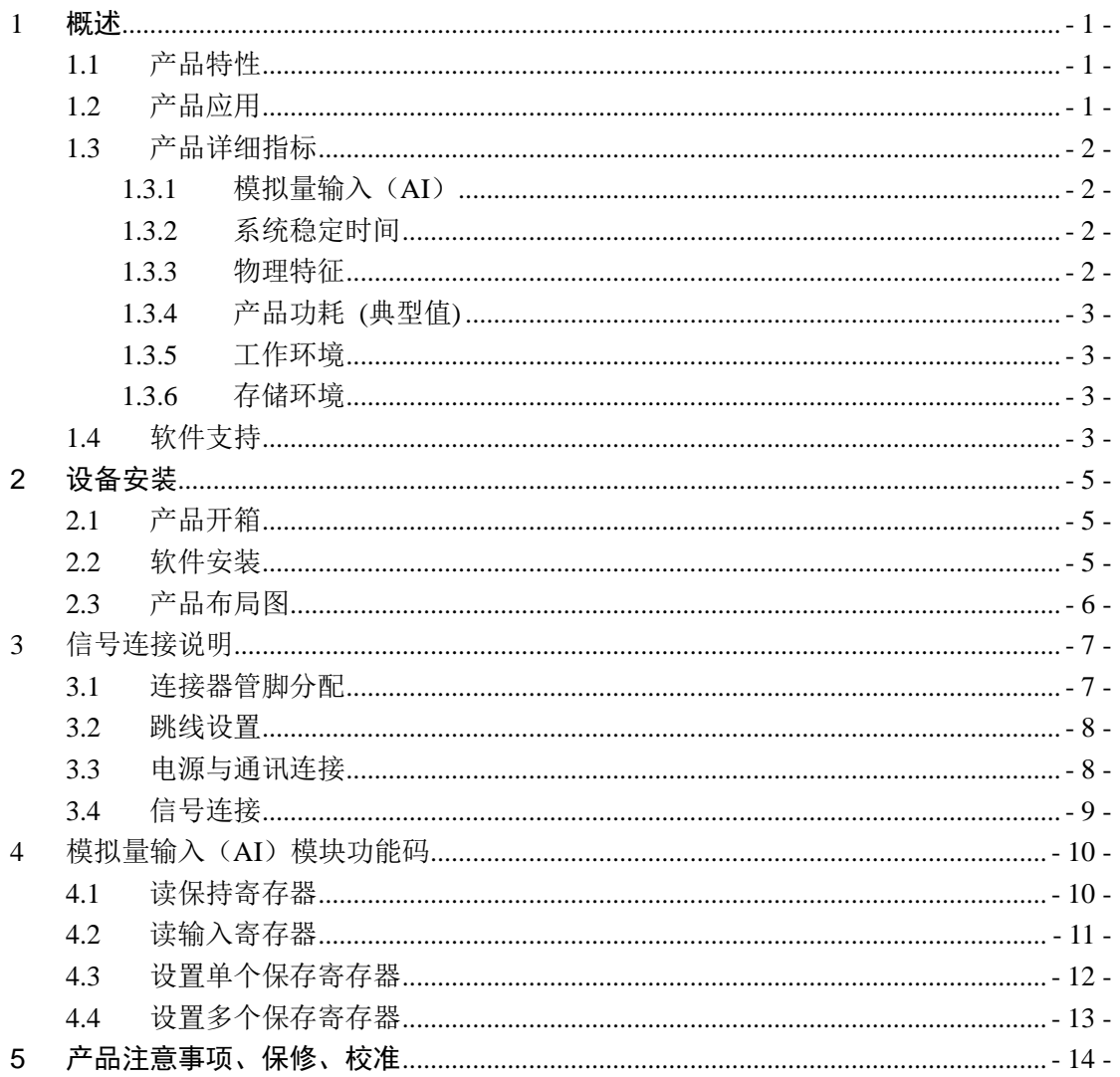

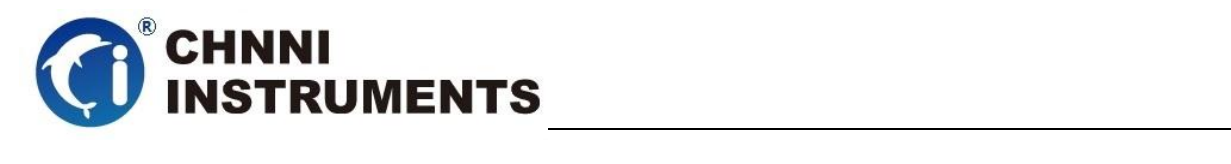

# 图目录

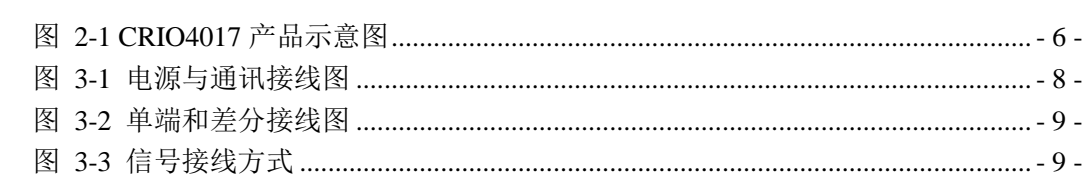

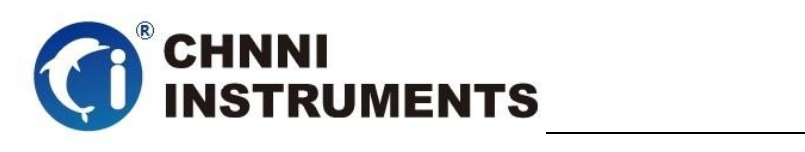

# 表目录

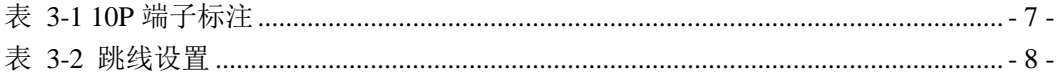

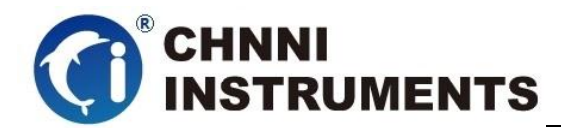

#### <span id="page-6-0"></span>**1** 概述

CRIO-4017 是基于 RS485 的高性能通信模块。该系列产品高性能、高可靠 性、高性价比,可广泛应用于信号处理、通讯连接、精密设备、工业测量和监控 的应用等项目。

## <span id="page-6-1"></span>**1.1** 产品特性

CRIO-4017 高性能 RS485 采集模块。

- ◆ RS485 通讯总线
- ◆ 10Hz 采样频率
- ◆ 8 路差分模拟量采集或 6 路差分 2 路单端模拟量采集
- 可测试多种电压、电流信号
- ◆ 16bits 分辨率
- 模拟量输入通道和模块之间提供了 3000V 的电压隔离
- ◆ 8M 输入阻抗
- ◆ 内置看门狗
- ◆ 供电电压: 10-30V

#### <span id="page-6-2"></span>**1.2** 产品应用

- ◆ 设备通讯
- ◆ 电缆测试
- 信号传输
- 实验室测量
- ◆ 精密设备配套
- ◆ 过程控制

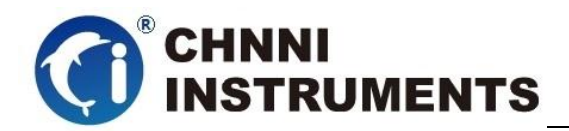

- <span id="page-7-1"></span><span id="page-7-0"></span>**1.3** 产品详细指标
	- **1.3.1** 模拟量输入(**AI**)
		- 产品转换频率:
			- $\div$  10Hz
		- ◆ AI 分辨率:
			- 16bits 分辨率
		- ◆ AI 通道单双端选择:
			- 8 通道差分或 6 通道差分 2 通道单端
		- ◆ AI 量程:
			- $\div$   $\div$  5V,  $\div$ 10V, 0~5V, 0~10V,  $\div$ 20mA, 0~20mA, 4-20mA
		- ◆ AI 通道和模块之间隔离电压:
			- $\div$  3000V
		- ◆ AI 输入阻抗:
			- $\div$  8M
		- 看门狗:
			- ◆ 内置

## <span id="page-7-2"></span>**1.3.2** 系统稳定时间

- 建议预热时间:15 分钟
- ◆ 板载基准:
	- 长期稳定性:6ppm/1000 小时

#### <span id="page-7-3"></span>**1.3.3** 物理特征

- 产品尺寸:
	- $\div$  CRIO-4017: 124mm \*70mm

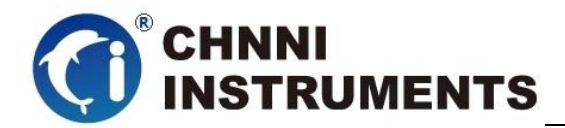

◆ 信号连接器:10P 端子

#### <span id="page-8-0"></span>**1.3.4** 产品功耗 **(**典型值**)**

功耗:1.3W@24V

#### <span id="page-8-1"></span>**1.3.5** 工作环境

- **◇ 温度范围: 0 to 55 ℃**
- 相对湿度: 10% to 90%无凝结

#### <span id="page-8-2"></span>**1.3.6** 存储环境

- 温度范围: -20 to 80°C
- 相对湿度: 5% to 95%无凝结

#### <span id="page-8-3"></span>**1.4** 软件支持

国控精仪提供了通用的软件驱动包,客户可以在多种基于 windows 的应 用软件下建立工程,通过我们提供的驱动程序(DLL)控制相应的硬件设备。 客户可以通过我们免费提供的演示程序,了解产品的驱动函数接口和软件控 制方法。

所有的软件内容均收录在国控精仪提供的光盘当中。所提供的各种语言 演示程序包含了工程级源代码,客户可以将相应的控制产品的程序段融合在 不同的应用工程当中,客户可轻松完成熟悉产品的过程。

#### 函数库介绍

为方便客户编写自己的程序,我们提供了多种操作系统下的驱动库,包括 XP/Win7/Win8 等操作系统下的 32 位和 64 位驱动程序。客户使用我们产品开 发其他设备时, 可以从光盘中提取驱动安装文件(\\ CRIO-4000\CRIO-4018\

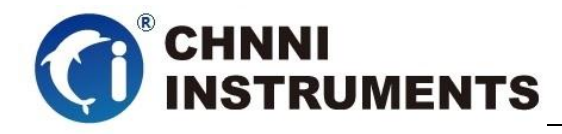

Drivers)。

客户可以使用多种开发环境,例如 VC++、VB、Delphi、CVI、Labview、 Matlab、组态软件等等。使用光盘中相应产品的安装包进行 setup 之后, 相应 的演示程序也一同安装完毕,客户可参考演示程序,熟悉驱动的使用方法。

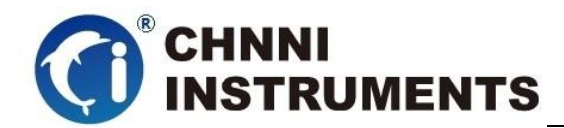

## <span id="page-10-0"></span>**2** 设备安装

本章详细介绍如何进行驱动程序安装和设备识别,驱动安装过程中自动 配置 IRO 端口地址, 客户通过 DLL 动态连接库即可操作产品。

## <span id="page-10-1"></span>**2.1** 产品开箱

本产品包装箱内包括:

- ◆ CRIO-4017 模块
- 软件光盘
- 合格证及保修卡

如果您的产品包装中缺少上述内容,请及时联系给您服务的经销商,部 分内容可以向公司总部索取。

## <span id="page-10-2"></span>**2.2** 软件安装

客户可以在软件光盘中找到所购买产品的对应文件夹,其中包含如下内容:

- 驱动及应用程序安装包(setup 文件夹)
- 用户手册(Manual 文件夹)
- ◆ 客户研发中需要使用的驱动文件(Drivers 文件夹)
- 1) 此时完成了硬件安装过程,客户可以使用我们提供的软件进行产品操作;
- 2) 信号接入方法参考第三章中相关内容

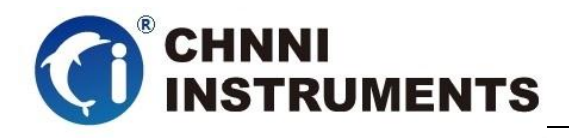

# <span id="page-11-0"></span>**2.3** 产品布局图

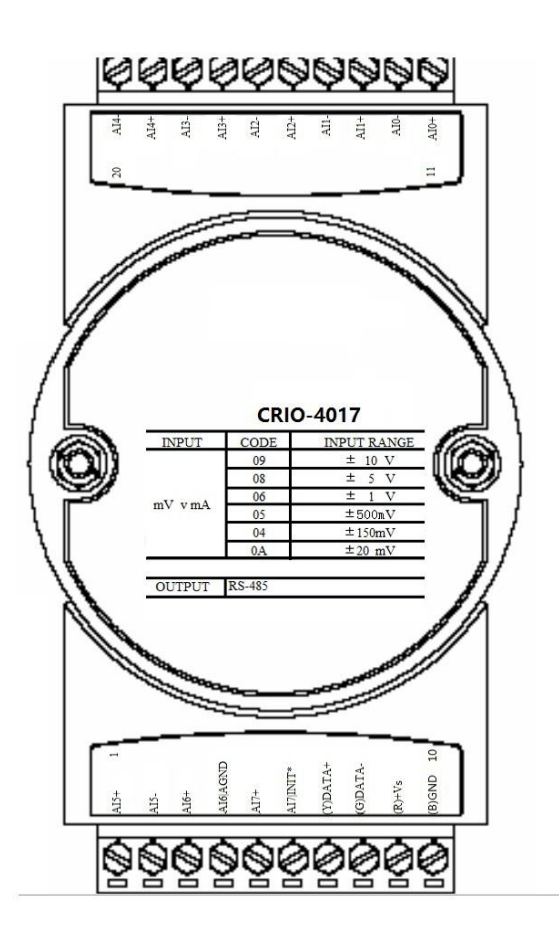

图 2-1 CRIO4017 产品示意图

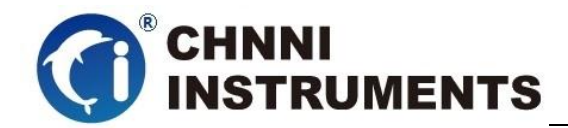

# <span id="page-12-0"></span>信号连接说明

本章主要介绍产品对外连接器和模块连接器的管脚定义和使用说明,并简 单介绍了如何同外部设备连接。

#### <span id="page-12-1"></span>**3.1** 连接器管脚分配

本系列产品统一使用了 10P 端子做为对外接口,AI 等功能均由该连接器引 出。

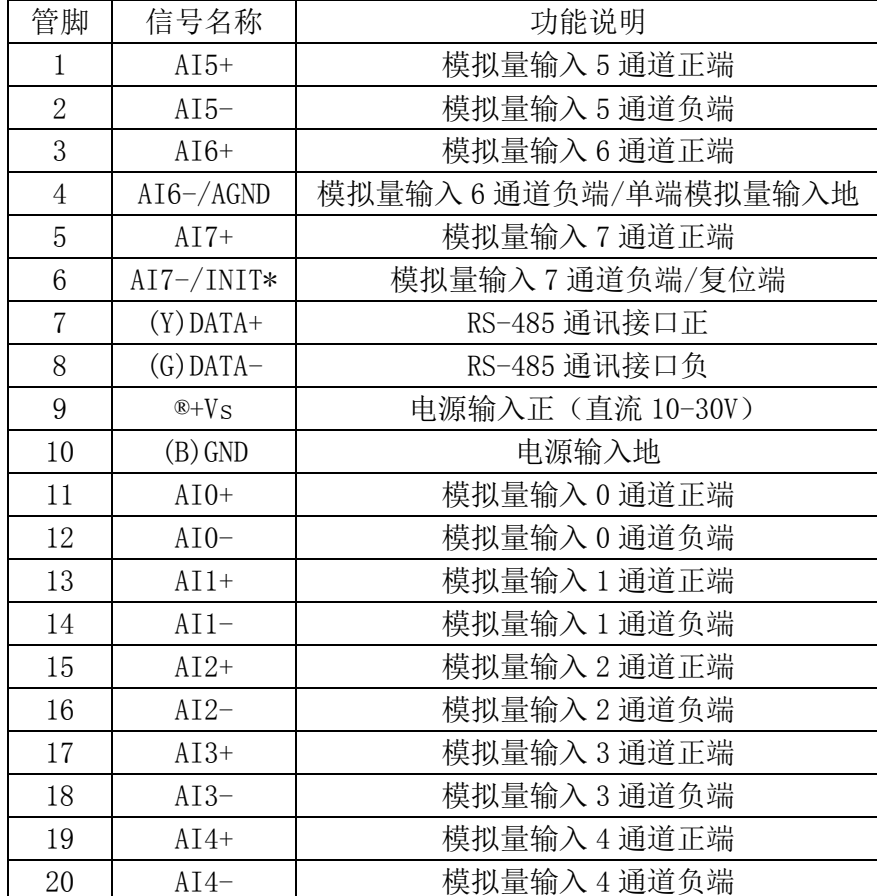

<span id="page-12-2"></span>表 1.3.6 10P 端子标注

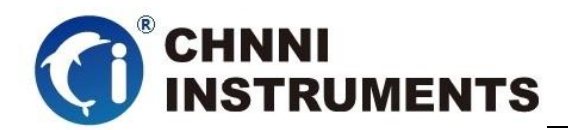

# <span id="page-13-2"></span><span id="page-13-0"></span>**3.2** 跳线设置

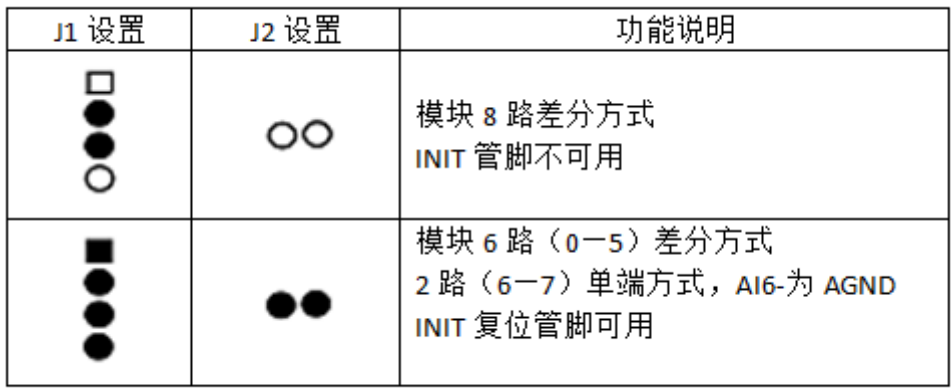

表 1.3.6 跳线设置

<span id="page-13-1"></span>**3.3** 电源与通讯连接

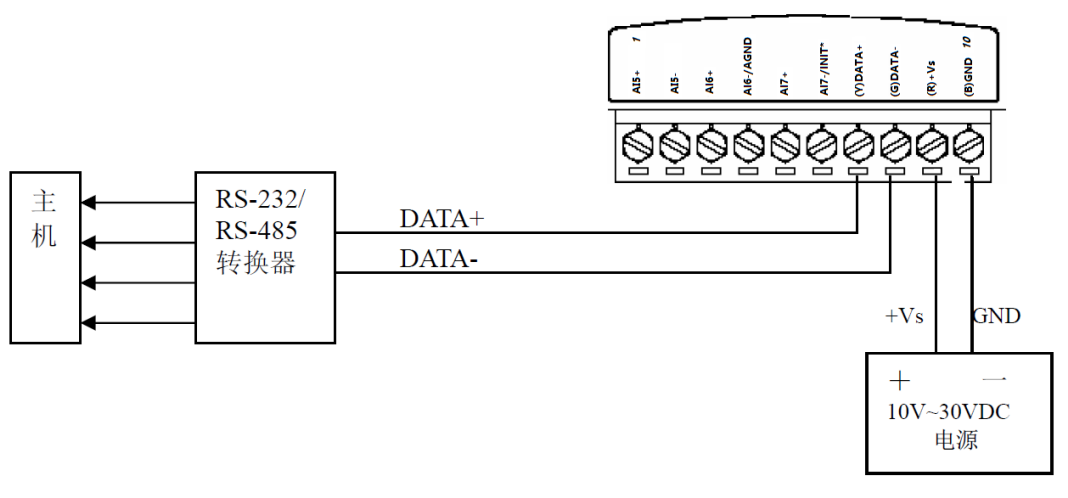

图 3-1 电源与通讯接线图

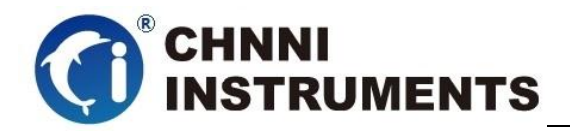

# <span id="page-14-0"></span>**3.4** 信号连接

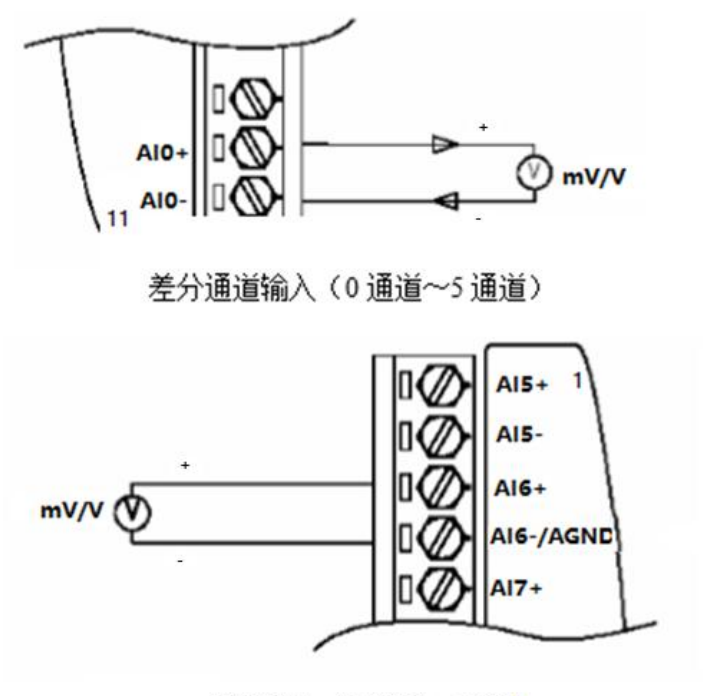

单端输入(6通道,7通)

图 3-2 单端和差分接线图

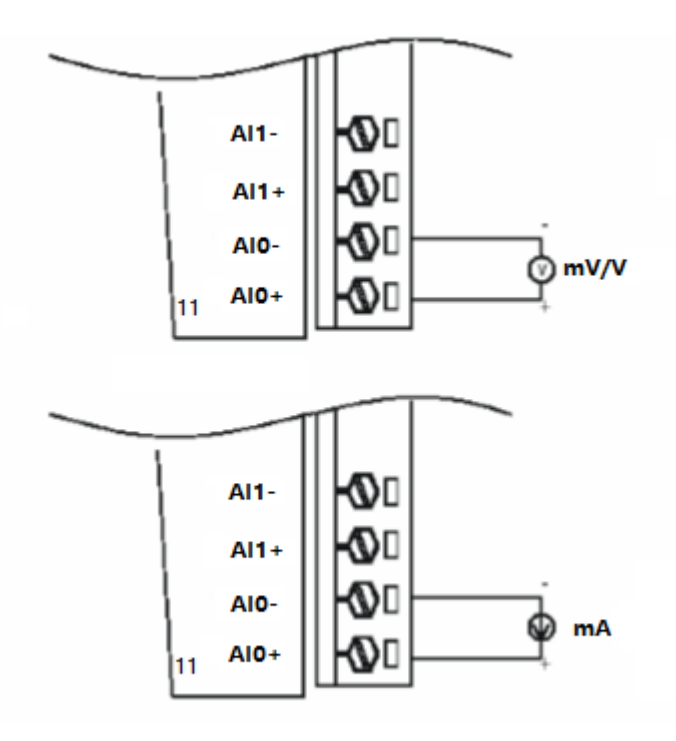

#### 图 3-3 信号接线方式

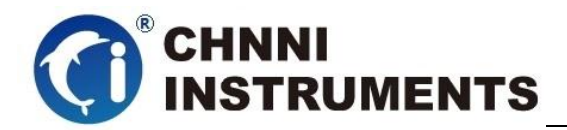

# <span id="page-15-0"></span>**4 模拟量输入(AI)模块功能码**

#### <span id="page-15-1"></span>**4.1 读保持寄存器**

功能码:03 数据起始地址:40001~40408 说明:读取保持寄存器的值

#### **数据说明**:读取的是十六位整数或无符号整数

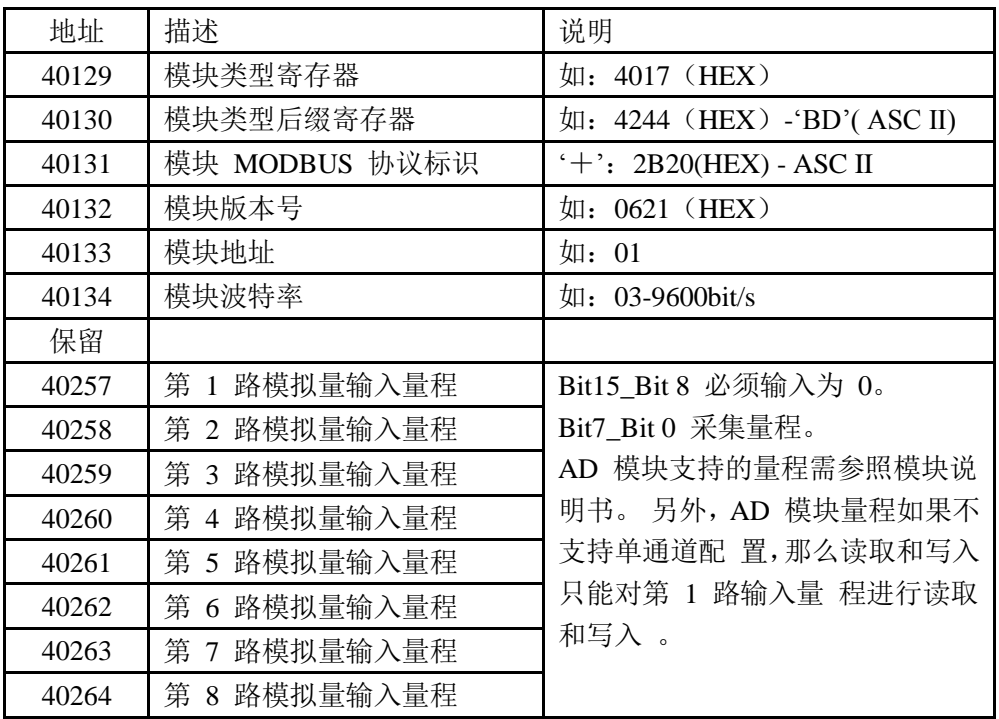

#### MODBUS 请求

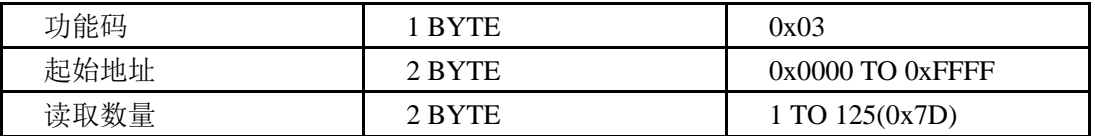

#### Modbus 响应

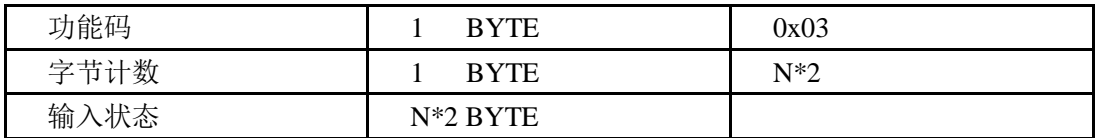

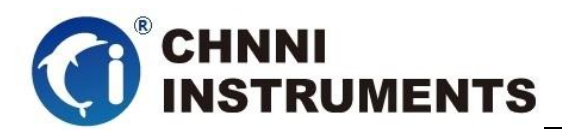

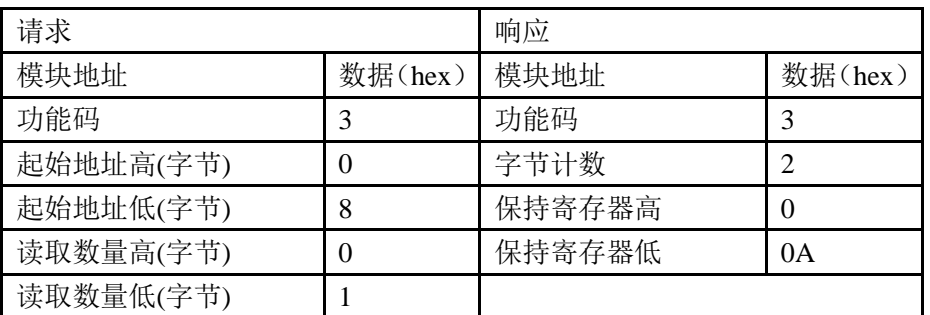

注1:脉冲输出电平宽度单位是:毫秒;看门狗定时长度单位是:毫秒

注2:看门狗控制寄存器的最高位上电为1,可以做模块复位判断。

## <span id="page-16-0"></span>**4.2 读输入寄存器**

功能码:04

数据起始地址:30001~30008 说明: 读取输入数据

**数据说明**:读取的是十六位整数或无符合整数

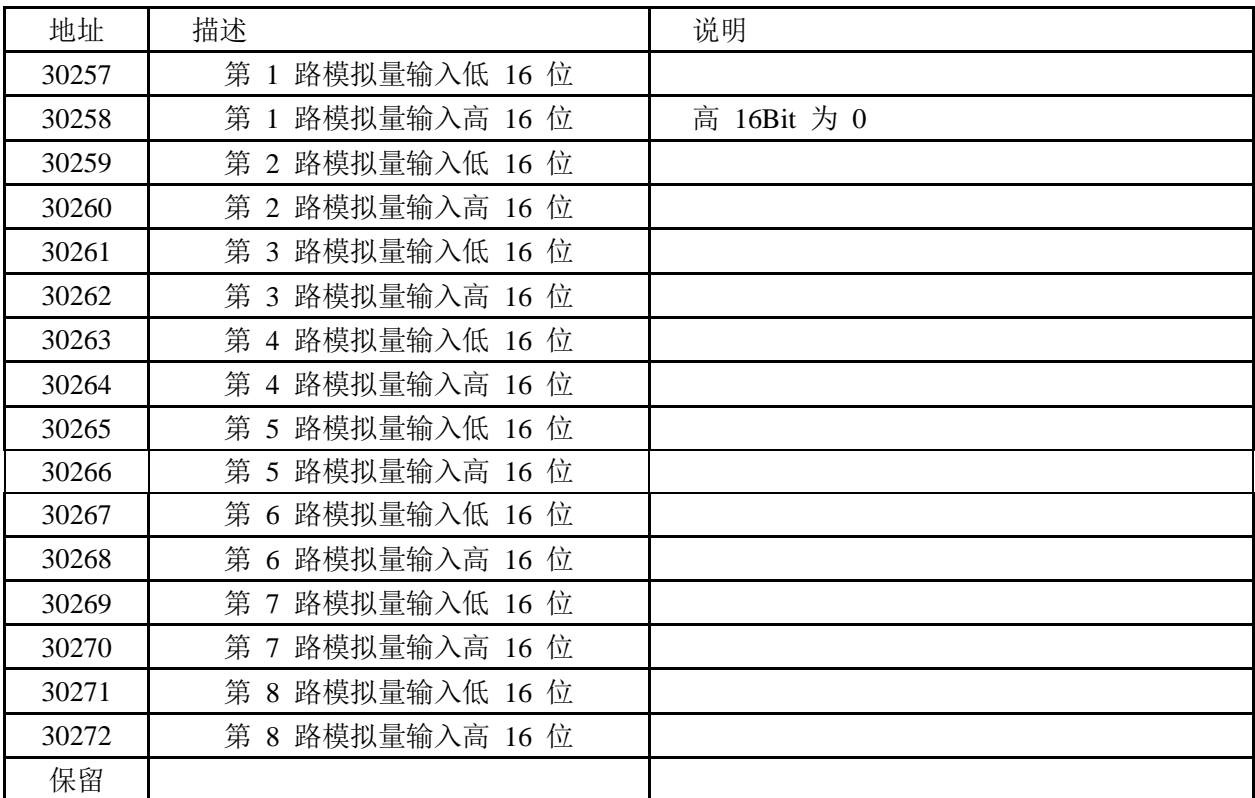

Modbus 请求

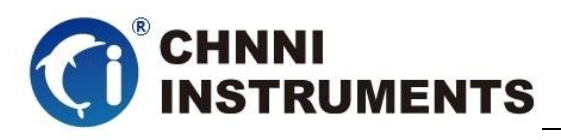

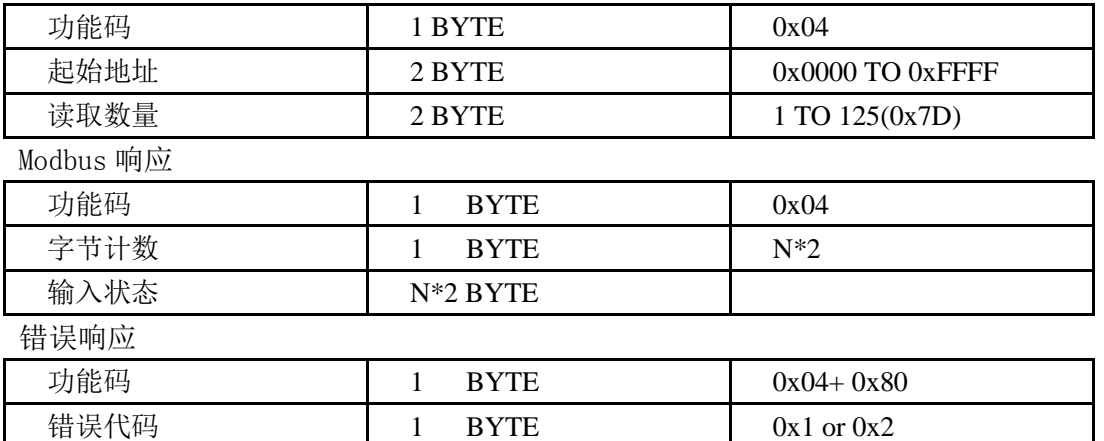

举例

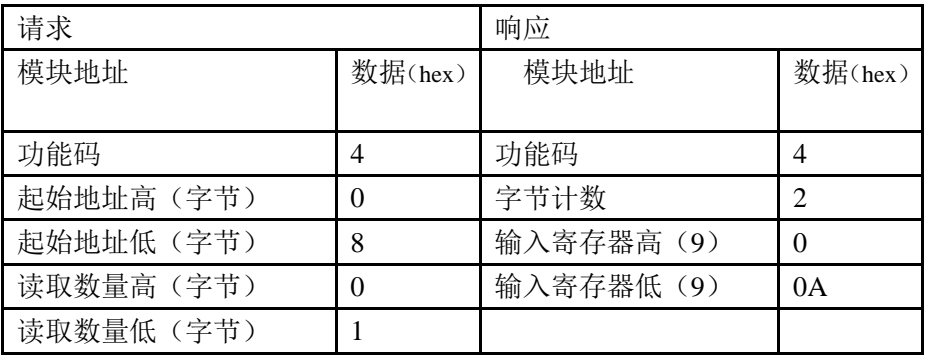

# <span id="page-17-0"></span>**4.3 设置单个保存寄存器**

功能码:06

Modbus 请求

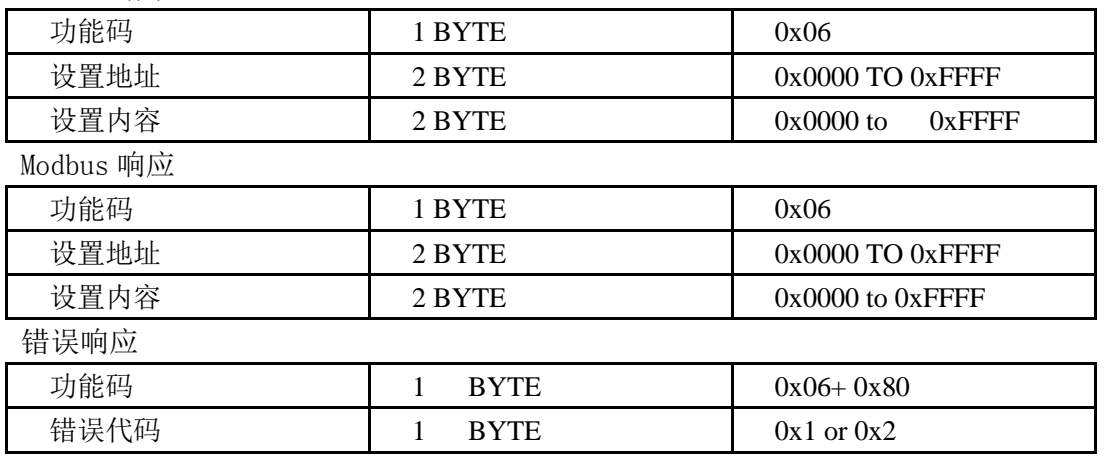

举例

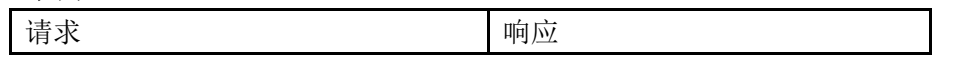

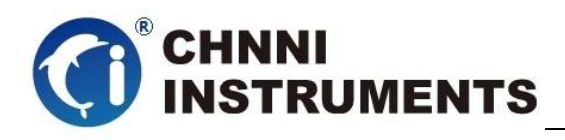

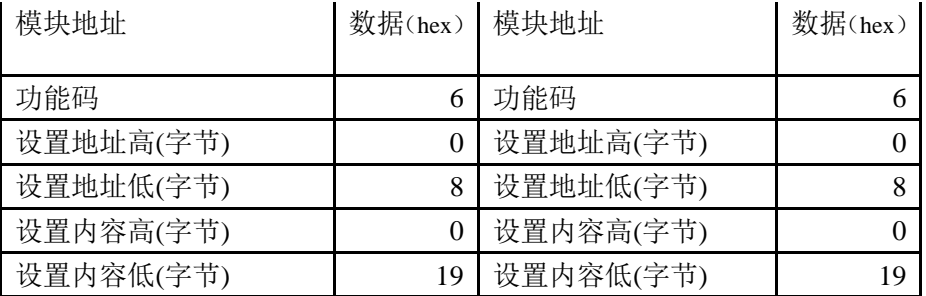

# <span id="page-18-0"></span>**4.4 设置多个保存寄存器**

功能码:10

Modbus 请求

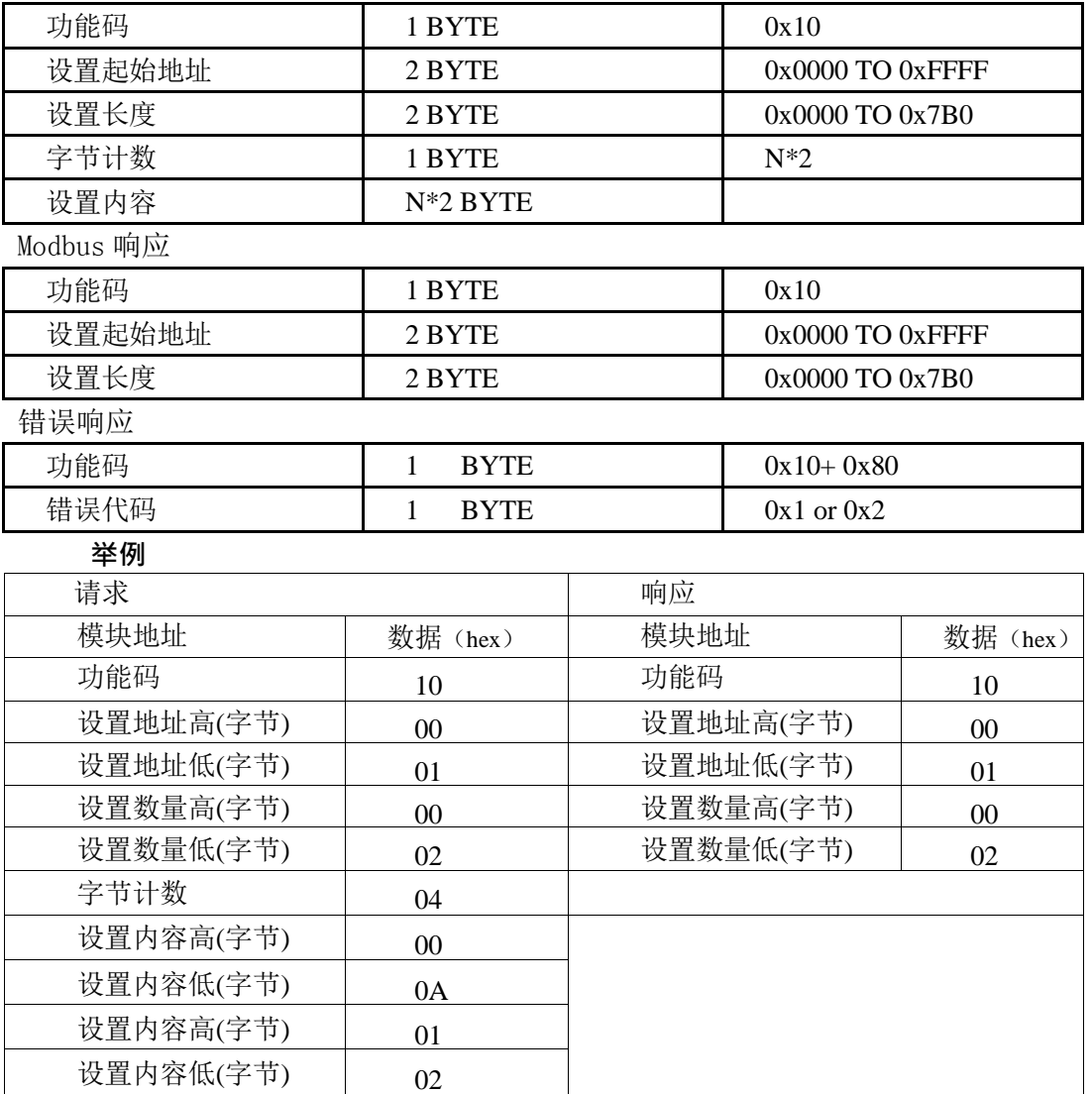

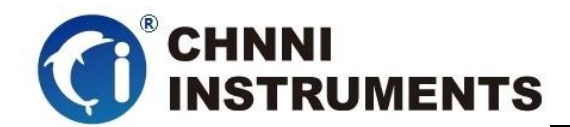

## <span id="page-19-0"></span>**5** 产品注意事项、保修、校准

注意事项

在公司售出的产品包装中,客户将会找到用户光盘、质保卡、合格证和产品板卡。 产品质保卡请客户务必妥善保存,当该产品出现问题需要维修时,请用户将产品质保卡 同产品一起,寄回本公司,请详细填写质保卡内容,方便我们能尽快的帮您解决问题。 在使用产品时,应注意不要用手去触摸产品正面的IC芯片,防止芯片受到静电的危害。

保修

产品自出厂之日起,1 年内保修,具体条款见产品附带的保修卡。